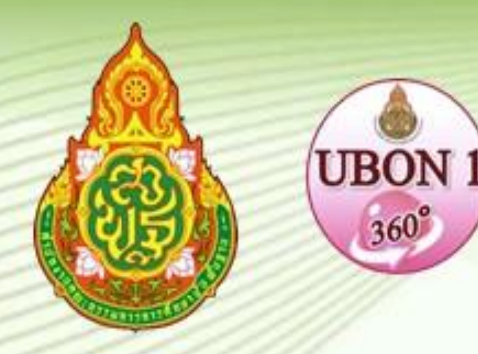

# คู่มือการปฏิบัติงาน

## นายพิชัยรัตน์ ต้นพนม ้ตำแหน่ง เจ้าหน้าที่ธุรการ (ลูกจ้างชั่วคราว) กลุ่มส่งเสริมการศึกษาทางไกล เทคโนโลยีสารสนเทศและการสื่อสาร

สำนักงานเขตพื้นที่การศึกษาประถมศึกษาอุบลราชธานี เขต 1 สำนักงานคณะกรรมการการศึกษาขั้นพื้นฐาน กระทรวงศึกษาธิการ

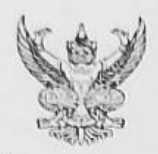

 $\frac{1}{2}$ 

## บันทึกข้อความ

ส่วนราชการ กลุ่มส่งเสริมการจัดการศึกษาทางไกล เทคโนโลยีสารสนเทศและการสื่อสาร สพป.อุบลราชธานี เขต ๑ ที่ วันที่ ๒๒ มิถุนายน ๒๕๖๖

เรื่อง การจัดทำคู่มือการปฏิบัติงานรายบุคคล

เรียน ผู้อำนวยการสำนักงานเขตพื้นที่การศึกษาประถมศึกษาอุบลราชธานี เขต ๑

ด้วย ข้าพเจ้า นายพิชัยรัตน์ ต้นพนม ตำแหน่งเจ้าหน้าที่ธุรการ(ลูกจ้างชั่วคราว)กลุ่มส่งเสริมการจัด การศึกษาทางไกล เทคโนโลยีสารสนเทศและการสื่อสาร ได้จัดทำคู่มือการปฏิบัติงานรายบุคคล เพื่อส่งเสริม สนับสนุน และพัฒนาคุณภาพการศึกษาของสำนักงานเขตพื้นที่การศึกษาประถมศึกษาอุบลราชธานี เขต ๑

ในการนี้ เพื่อให้สอดคล้องกับแนวทางการประเมินคุณธรรมและความโปร่งใสในการดำเนินงานของ สำนักงานเขตพื้นที่การศึกษาออนไลน์ (ITA Online ๒๐๒๓) ประจำปีงบประมาณ พ.ศ.๒๕๖๖ จึงขออนุญาต เผยแพร่ประชาสัมพันธ์คู่มือการปฏิบัติงานบนเว็บไซต์ ของสำนักงานเขตพื้นที่การศึกษาประถมศึกษาอุบลราชธานี เขต ๑ http://www.ubn๑.go.th

จึงเรียนมาเพื่อโปรดพิจารณาอนุญาต

(นายพิชัยรัตน์ ต้นพนม) เจ้าหน้าที่ธรการ

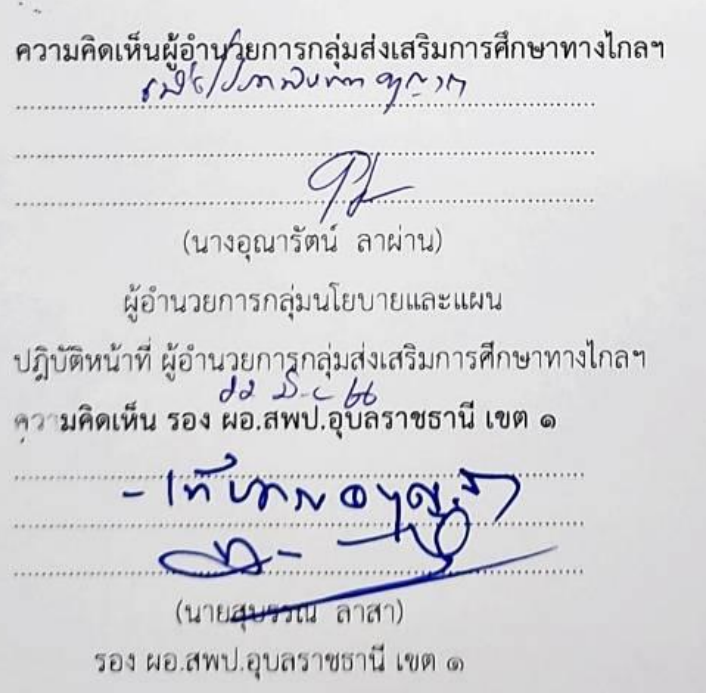

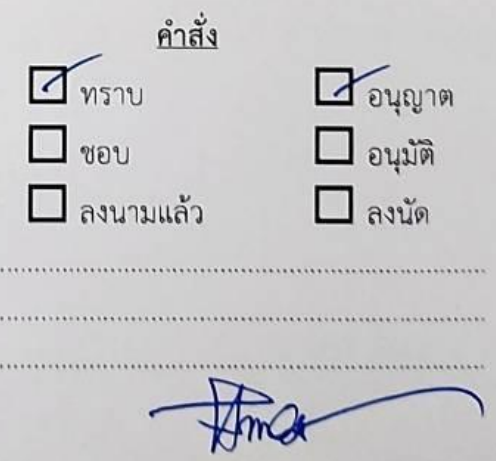

(นายธวัชจัย ถืดย์วัคมี) รองผู้อำนวยการสำนักงานเขตทั้นที่การศึกษา รักษาราชการแทน ผู้อำนวยการสำนักงานเขตพื้นที่การศึกษาประถมศึกษาอุบลราชธานี เขต ด

 $23$   $\tilde{u}$ .  $0$ . 2566

คู่มือการปฏิบัติงาน ระบบงานสารบรรณอิเล็กทรอนิกส์AMSS++ ฉบับนี้ มีวัตถุประสงค์ เพื่อใช้เป็นเครื่องมือ เพื่อให้ทราบขั้นตอนการดำเนินงาน การให้บริการงานสารบรรณด้วยระบบ ้อิเล็กทรอนิกส์ เพื่อเพิ่มประสิทธิภาพในการปฏิบัติงานขององค์กร ในสังกัด สำนักงานเขตพื้นที่การศึกษา ประถมศึกษาอุบลราชธานี เขต ๑ โดยใช้ระบบ AMSS++ ซึ่งเกี่ยวข้องกับการบริหารจัดการการรับ - ส่ง ้ เอกสารทางราชการอย่างมีประสิทธิภาพ บริหารจัดการได้รวดเร็ว สะดวกคล่องตัวซึ่งจะทำให้การดำเนินงาน เกิดประสิทธิภาพสูง เพื่อขับเคลื่อนนโยบาย Best Practice Ubon1 : 2023 Model ด้านประสิทธิภาพ การบริหารจัดการแบบมีส่วนร่วมให้เป็นไปในทิศทางเดียวกัน

 ผู้จัดท าหวังเป็นอย่างยิ่งว่า คู่มือระบบงานสารบรรณอิเล็กทรอนิกส์(AMSS++) ฉบับนี้ ้จะเป็นประโยชน์ต่อการปฏิบัติงานต่อไป หากมีข้อผิดพลาดประการใด ผู้จัดทำขออภัยไว้ ณ โอกาสนี้

> นายพิชัยรัตน์ ต้นพนม เจ้าหน้าที่ธุรการ กลุ่มส่งเสริมการศึกษาทางไกลเทคโนโลยีสารสนเทศและการสื่อสาร ์ สำนักงานเขตพื้นที่การศึกษาประถมศึกษาอุบลราชธานี เขต ๑

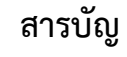

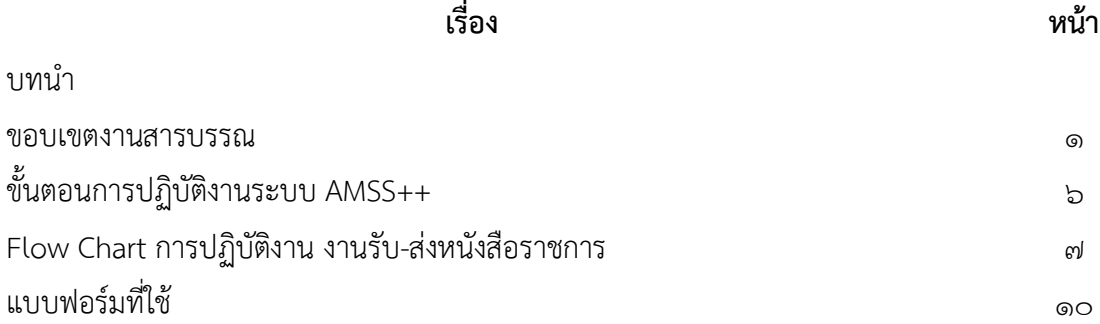

#### **งานสารบรรณ**

#### **วัตถุประสงค์**

เพื่อเป็นคู่มือการพัฒนางานโดยใช้ระบบ AMSS++ สำนักงานเขตพื้นที่การศึกษาประถมศึกษา ้อุบลราชธานี เขต 1 ซึ่งเป็นการนำนวัตกรรมเทคโนโลยีมาสนับสนุนการปฏิบัติงานสารบรรณของข้าราชการ ้ และบุคลากรในสำนักงานเขตพื้นที่การศึกษาประถมศึกษาอุบลราชธานี เขต 1 เพื่อการปฏิบัติงานที่ทันสมัย มีความสะดวก รวดเร็ว เป็นมาตรฐาน และถือปฏิบัติเป็นไปในแนวทางเดียวกัน

#### **ขอบเขตของงาน**

คู่มือการปฏิบัติงานนี้ ครอบคลุมการดำเนินงานตั้งแต่การรับ-ส่ง การจัดทำหนังสือ การเก็บรักษา การยืม และการทำลายหนังสือราชการของกลุ่มส่งเสริมการศึกษาทางไกลเทคโนโลยีสารสนเทศและการสื่อสาร ส านักงานเขตพื้นที่การศึกษาประถมศึกษาอุบลราชธานี เขต 1

#### **ขั้นตอนการปฏิบัติงานระบบ AMSS++**

การรับ-ส่งหนังสือราชการทางระบบ AMSS++

1. เข้าสู่ระบบระบบ AMSS++ ระบบสนับสนุนการบริหารจัดการสำนักงานเขตพื้นที่การศึกษา สำนักงาน เขตพื้นที่การศึกษาประถมศึกษาอุบลราชธานี เขต 1

2. ใส่ชื่อผู้ใช้ และรหัสผ่าน ของกลุ่มงาน

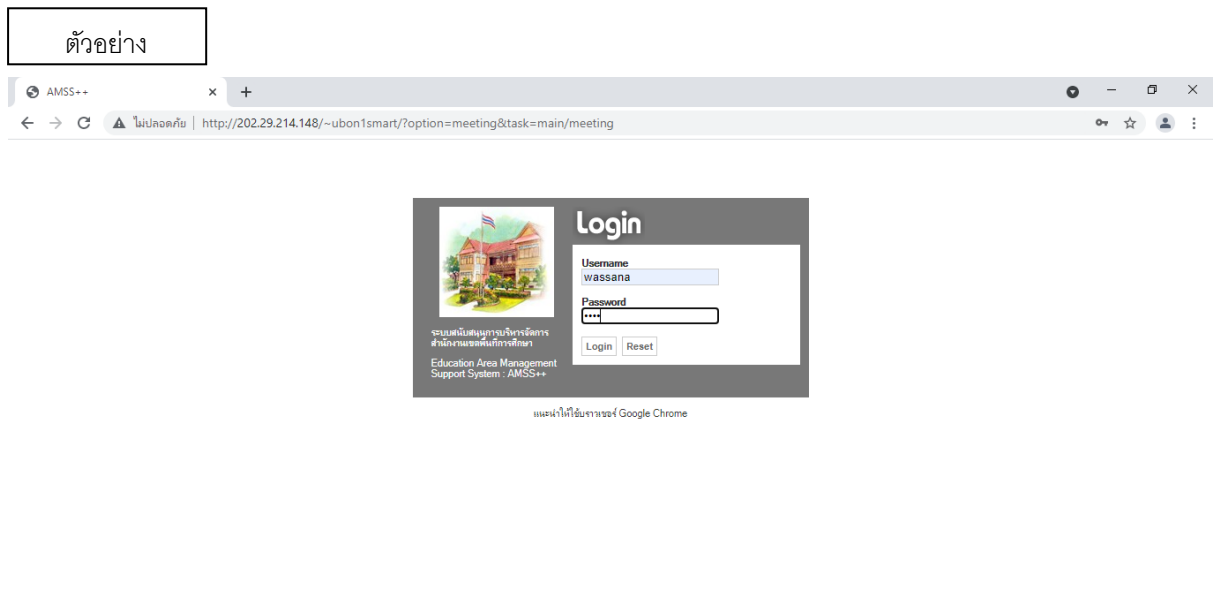

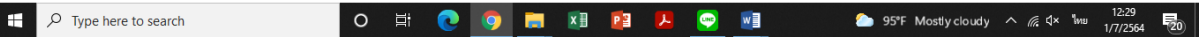

#### 3. เมื่อพิจารณาดูหนังสือเรียบร้อยแล้ว

## - ให้เลือกบริหารงานทั่วไป>> รับส่งหนังสือราชการ>>หนังสือรับ>>ลงทะเบียนหนังสือ

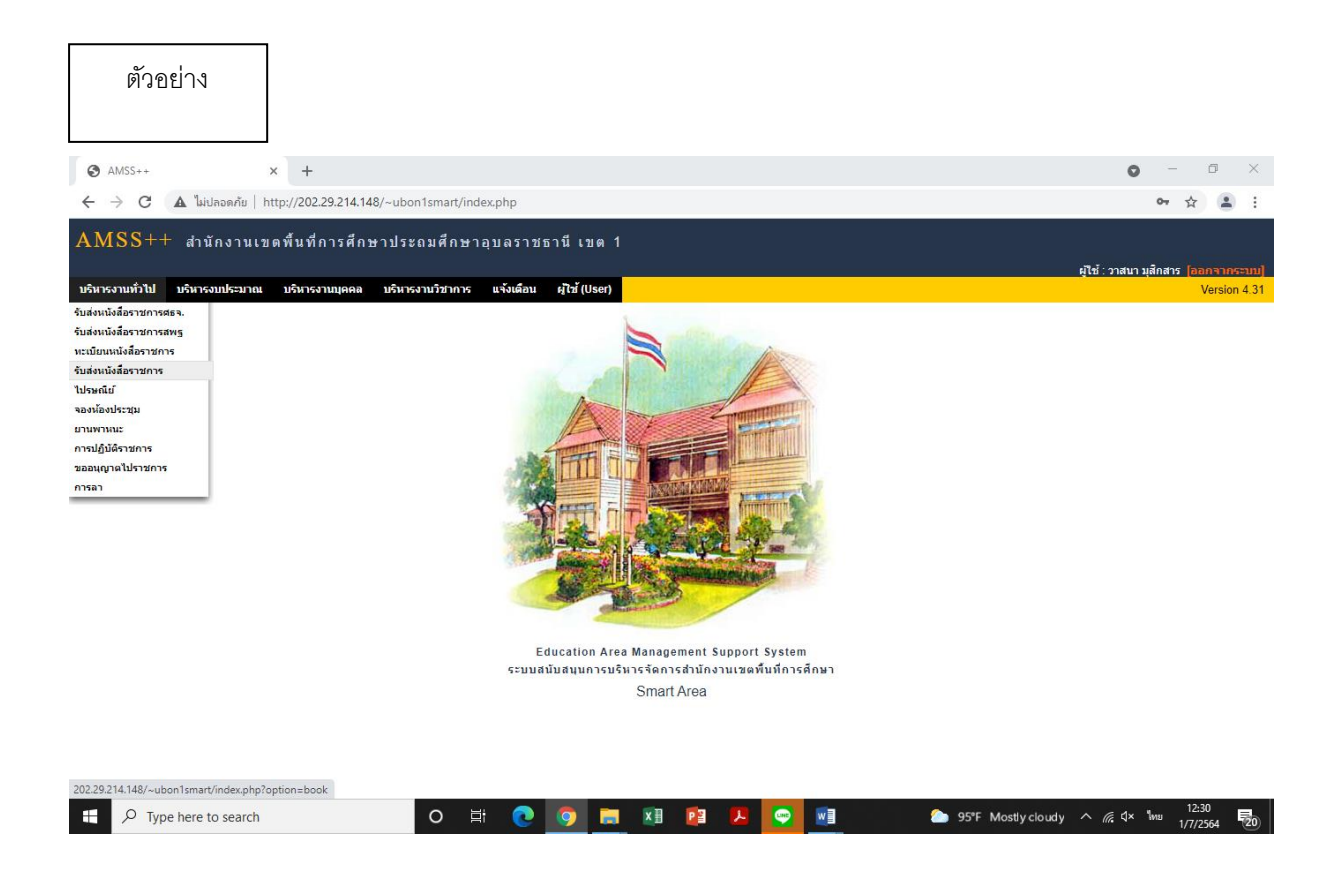

- หนังสือรับ>>คลิกรายละเอียด>>เลือกผู้รับหนังสือไปด าเนินการ (กดเลือกเจ้าของเรื่อง)>>ตกลง

ตัวอย่าง

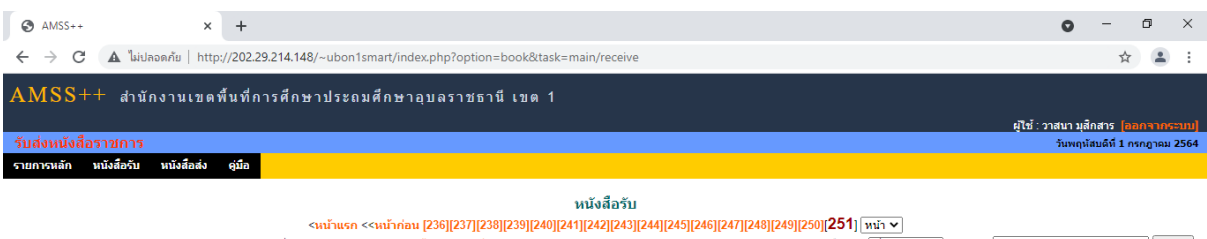

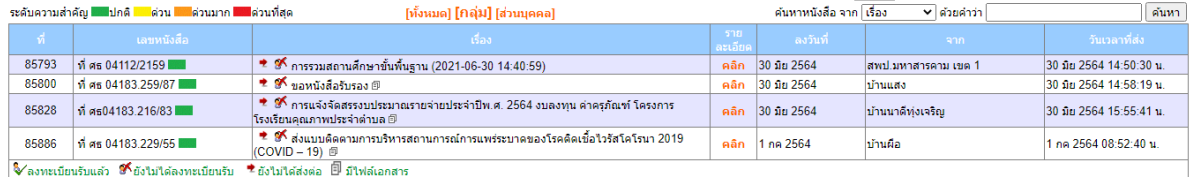

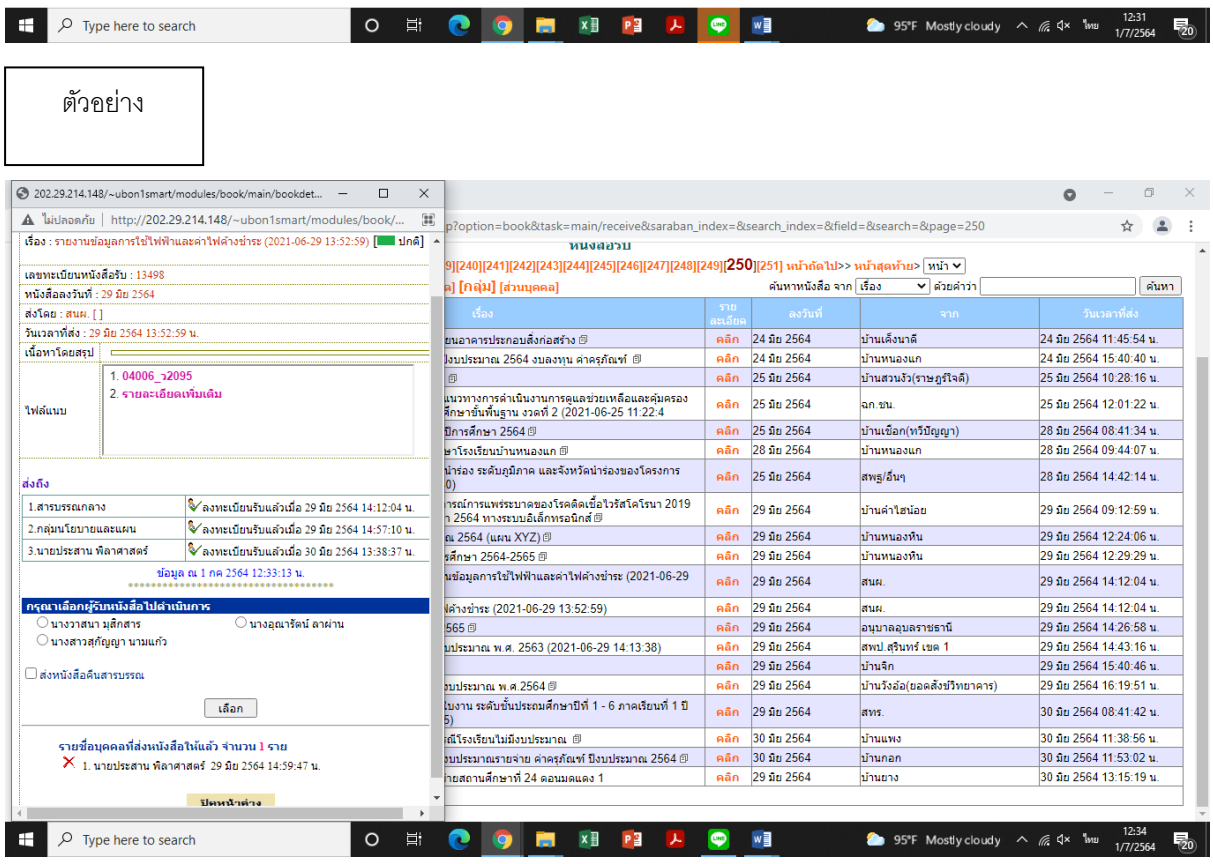

- หนังสือส่ง ไปที่ บริหารงานทั่วไป>>ทะเบียนหนังสือราชการ>>ทะเบียนหนังสือส่ง>>ลงทะเบียน หนังสือ>>ลงทะเบียนหนังสือส่ง

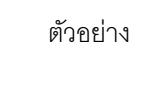

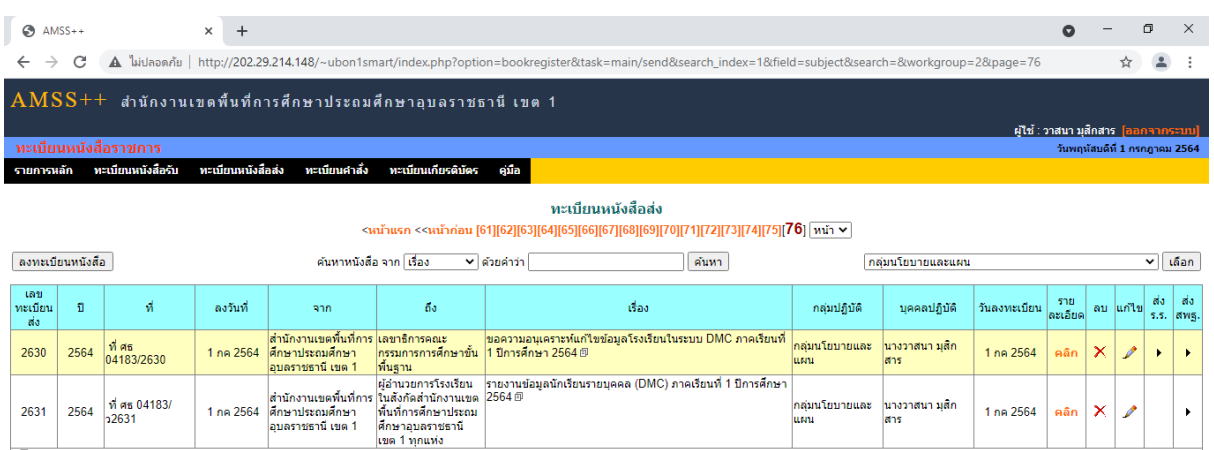

**LINT** 

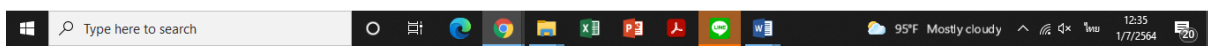

**国 มีใฟล์เอกสาร** 

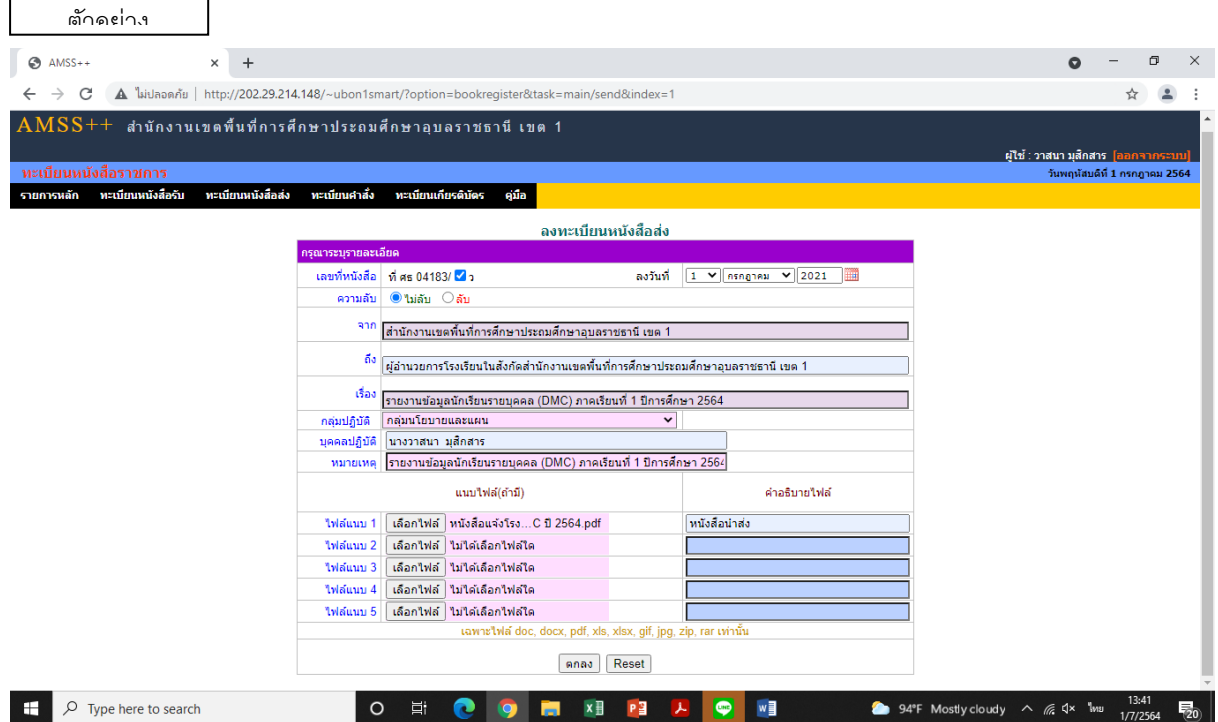

- ลงทะเบียนหนังสือส่ง>>เลือกผู้ที่จะส่งหนังสือถึง>>ชื่อเรื่อง>>กลุ่มปฏิบัติ>>บุคคลปฏิบัติ>> หมายเหตุ สรุปเรื่องที่ส่งไปโดยย่อ>>เลือกไฟล์ที่จะแนบ เช่น หนังสือนำส่ง สิ่งที่ส่งมาด้วย ไม่เกินครั้งละ 5 ไฟล์

- ส่งหนังสือราชการ>>ระบุรายละเอียด จากกลุ่มที่ส่งไป>>ถึงสถานศึกษาในสังกัด>>เลือกระดับ ความส าคัญ>>ความลับ>>เลขหนังสือ/ลงวันที่>>

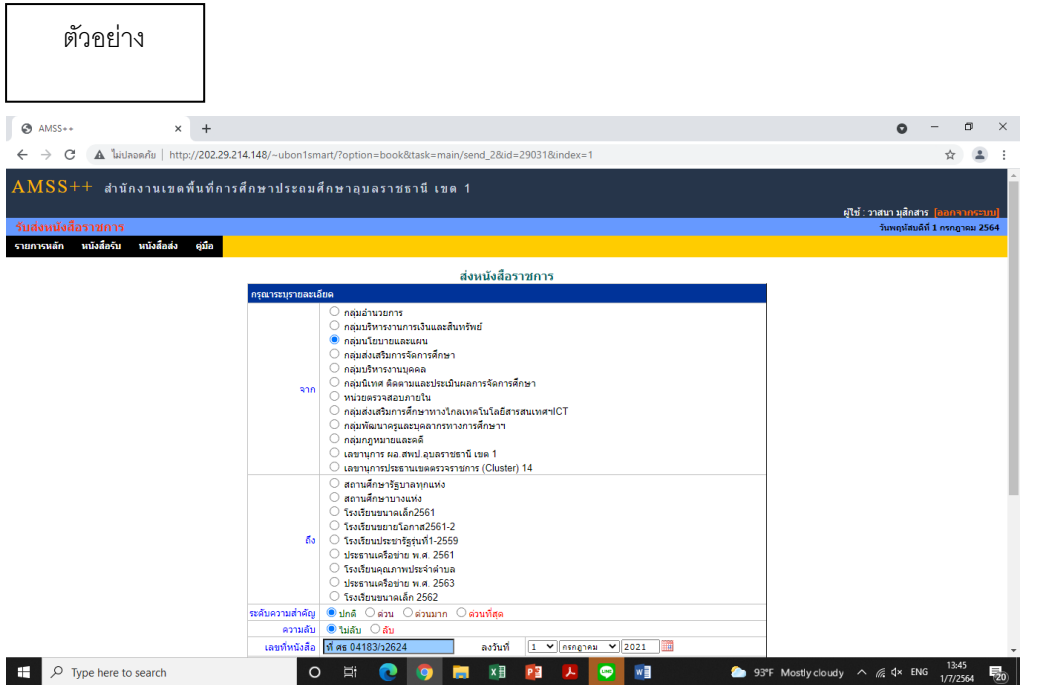

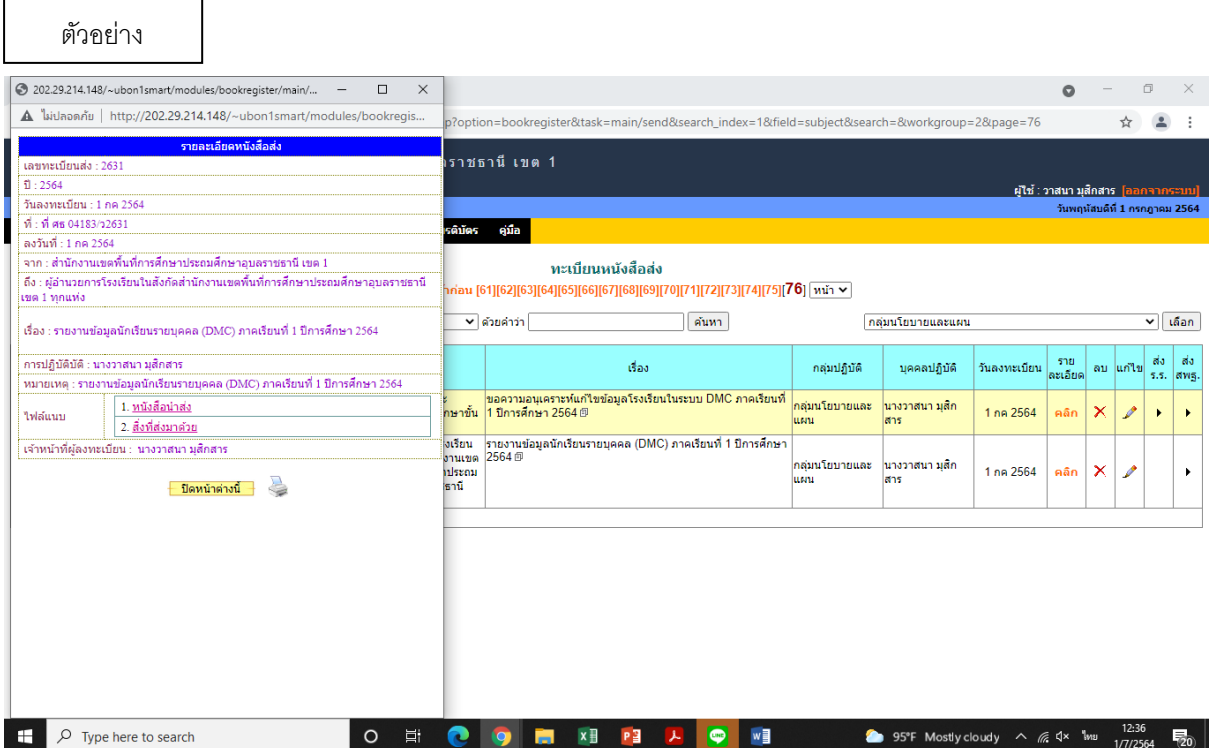

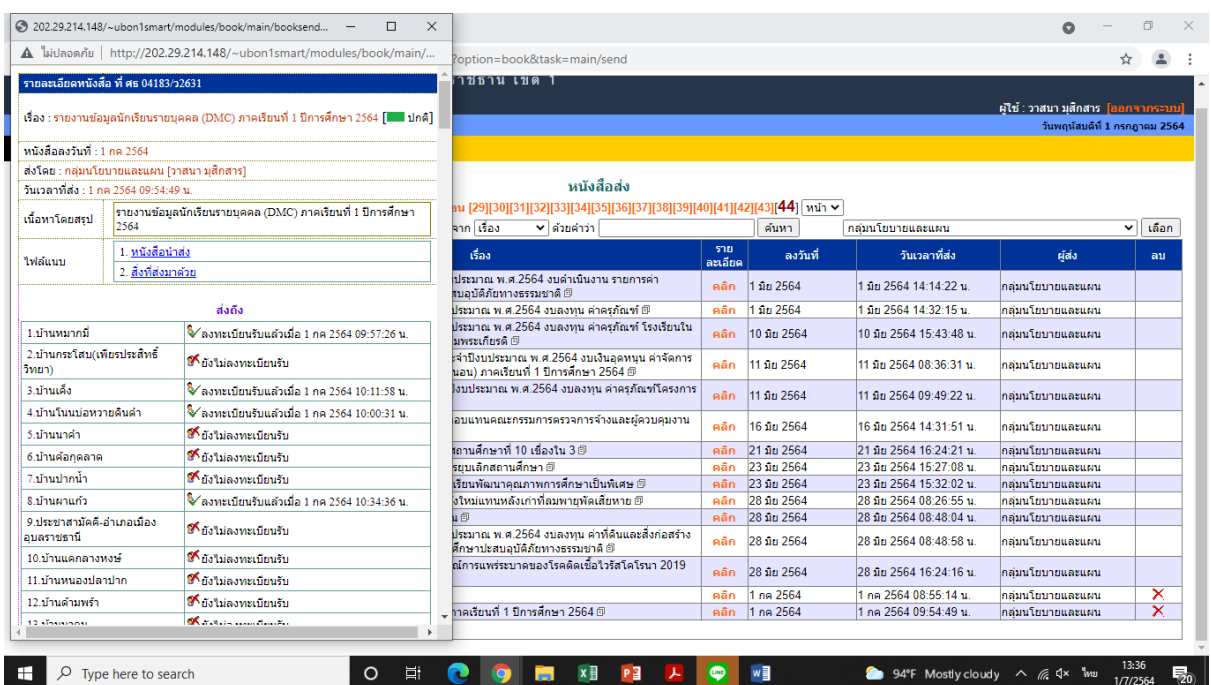

-กรอกเนื้อหาโดยสรุป >> ตรวจเช็คไฟล์ที่แนบโดยสามารถคลิกเข้าดูได้อีกครั้งหนึ่ง >>ตกลงไฟล์ เอกสารราชการทั้งหมด จะจัดส่งไปยังโรงเรียนในสังกัดที่เลือกไว้ตั้งแต่ต้น

**หมายเหตุ** สามารถกดเลือกไฟล์ได้จำนวน 5 ไฟล์ต่อครั้งในกรณีที่เอกสารแนบมีจำนวนมากกว่าให้ เจ้าหน้าที่ ปฏิบัติดังนี้1. หน้าหลักของเมนู>> บริหารงานทั่วไป >> รับส่งหนังสือราชการ >> ส่งหนังสือ ราชการจะปรากฏหน้าจอดังนี้>> กรอกข้อความให้ครบถ้วน >> กดเลือกไฟล์ที่ต้องการส่งเพิ่มเติม >> ตกลง

#### **กระบวนงานและขั้นตอนการปฏิบัติ**

- 1. งานรับ-ส่งหนังสือราชการ
	- 1.1 งานรับหนังสือราชการ

(1) เจ้าหน้าที่รับหนังสือราชการ / เอกสารจากหน่วยงานของรัฐและเอกชนส่วนราชการ ภายนอกและบุคคลทั่วไป จากกลุ่มอำนวยการ

(2) ตรวจสอบความถูกต้องของหนังสือราชการ / เอกสาร

- กรณีไม่ถูกต้อง ส่งคืนระบบ AMSS++

- กรณีถูกต้อง ลงทะเบียนคุมในสมุดทะเบียนรับ ของกลุ่มส่งเสริมการศึกษาทางไกล เทคโนโลยีสารสนเทศและการสื่อสารนำเสนอผู้อำนวยการกลุ่มนโยบายและแผน วิเคราะห์เนื้อหา เพื่อจำแนก

ประเภทเอกสารให้เจ้าหน้าที่ธุรการ ส่งเรื่องต่อให้เจ้าหน้าที่ที่รับผิดชอบ พร้อมลงทะเบียนรับด้วยระบบสาร บรรณอิเล็กทรอนิกส์AMSS++

- จัดส่งให้เจ้าหน้าที่ที่รับผิดชอบ นำเสนอผู้อำนวยการสำนักงานเขตพื้นที่การศึกษา

1.2 งานส่งหนังสือราชการ

(1) เจ้าหน้าที่ที่รับผิดชอบ ดำเนินการเสนอผู้บังคับบัญชาตามลำดับขั้นเรียบร้อยแล้ว ถ้าหากมีการส่งหนังสือไปยังหน่วยงานต่าง ๆ ให้ด าเนินการออกเลขทะเบียนส่งทางระบบ AMSS++ จากนั้น ดำเนินการแนบไฟล์ให้เรียบร้อย ส่งตามระบบ แต่ถ้าหากเป็นหน่วยงานอื่น ๆ ให้ดำเนินการจัดส่งหนังสือ ราชการไปยังกลุ่มอำนวยการ เพื่อจัดส่งทางระบบไปรษณีย์ EMS

**Flow chart การปฏิบัติงาน**

#### **งานรับ-ส่งหนังสือราชการ**

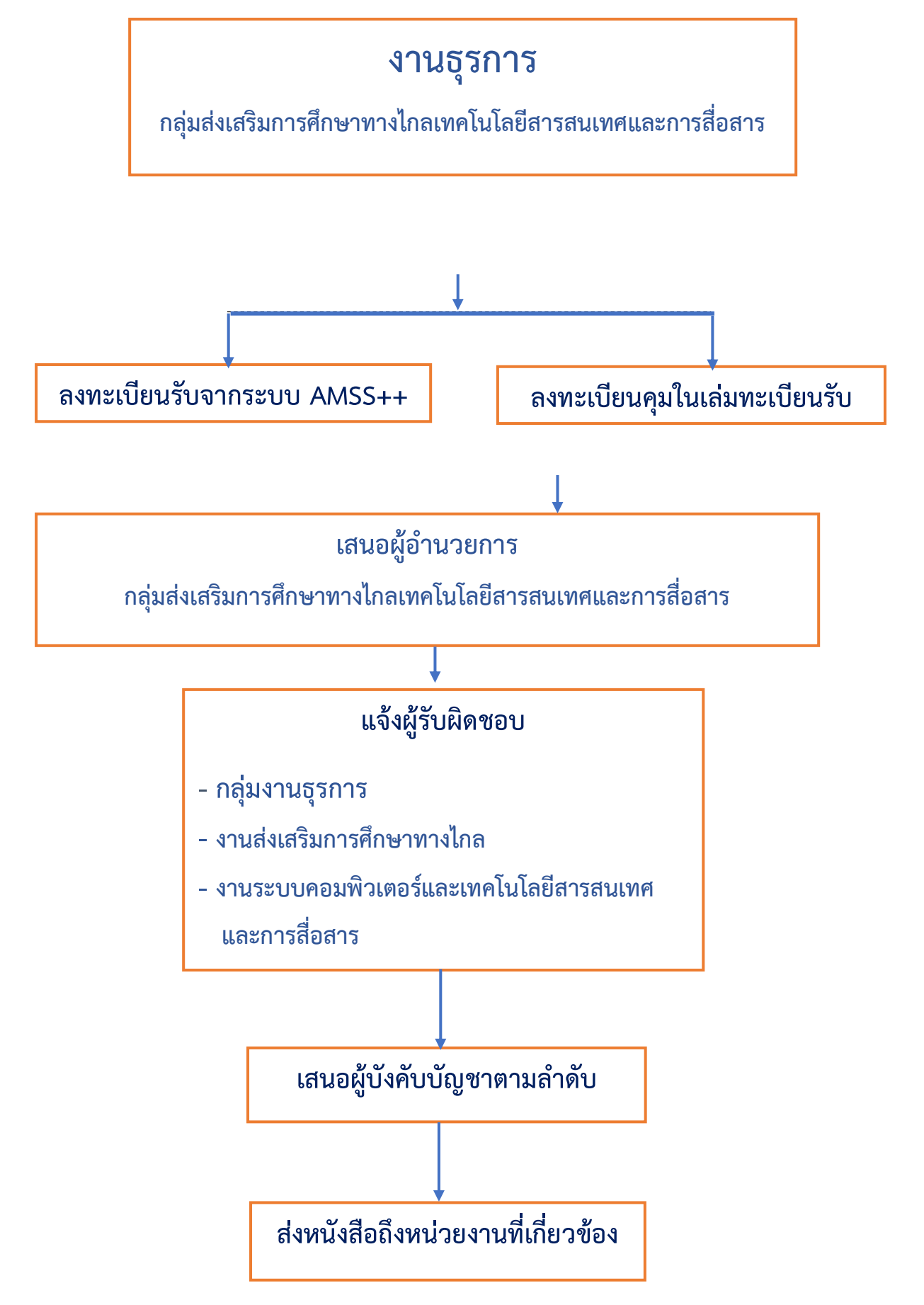

## **งานรับส่งหนังสือราชการ**

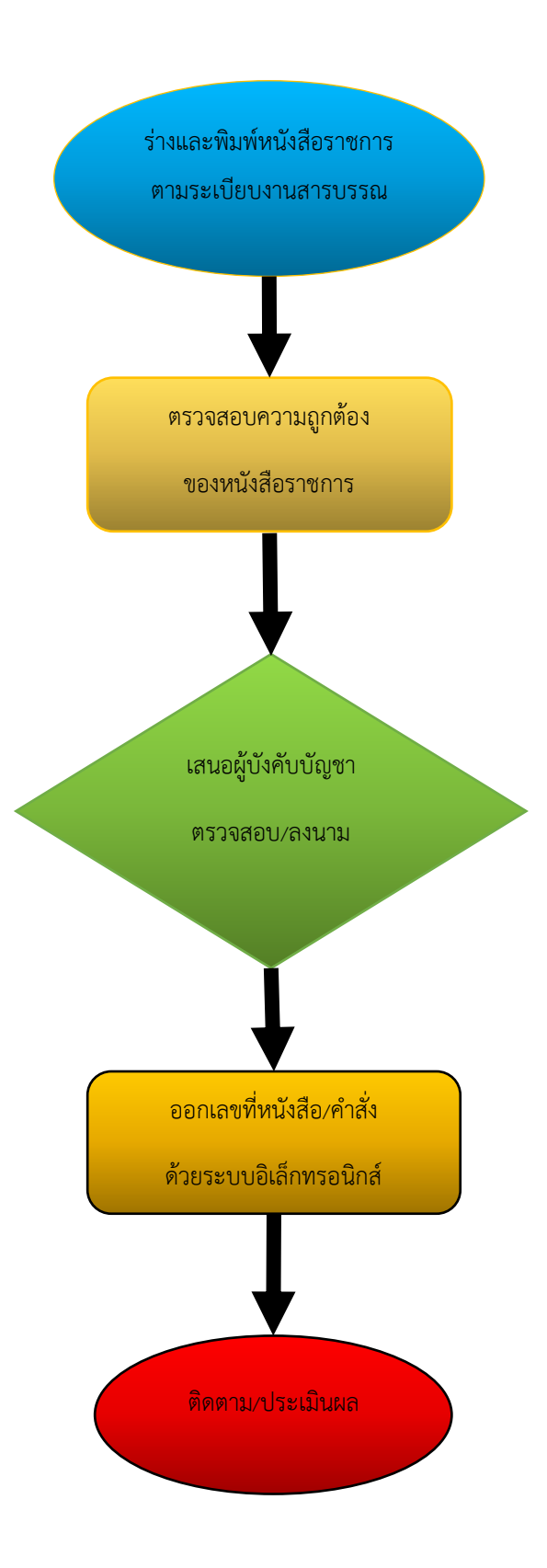

### **Flow chart การปฏิบัติงาน**

### **งานส่งหนังสือราชการ**

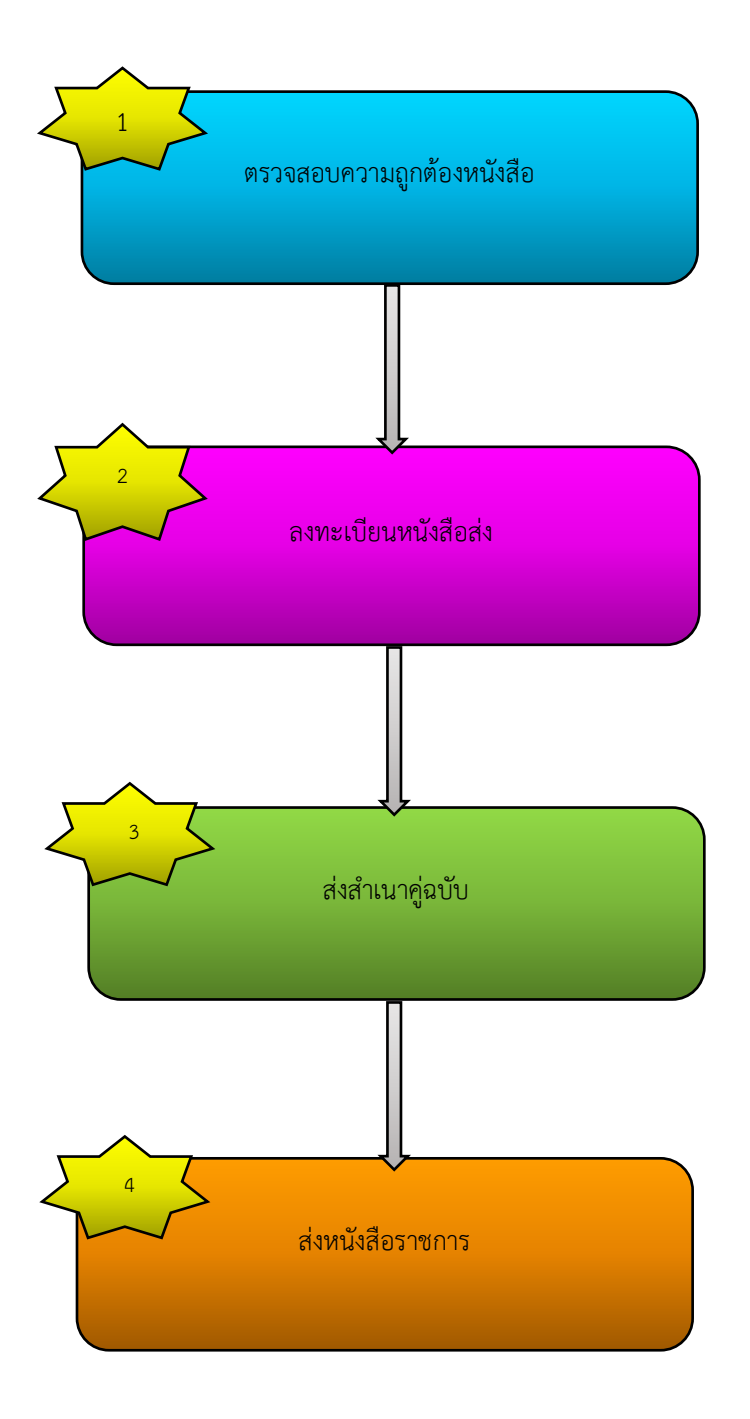

#### **แบบฟอร์มที่ใช้**

1. ระบบ AMSS++ สำนักงานเขตพื้นที่การศึกษาประถมศึกษาอุบลราชธานี เขต 1

#### **เอกสารหลักฐานอ้างอิง**

2. ระเบียบสำนักนายกรัฐมนตรี ว่าด้วยงานสารบรรณ และ พ.ศ.2526 และระเบียบสำนัก นายกรัฐมนตรีว่าด้วยงานสารบรรณ พ.ศ.2526 และแก้ไขเพิ่มเติม พ.ศ.2560

สำนักงานเขตพื้นที่การศึกษาประถมศึกษาอุบลราชธานี เขต 1 199 ถนนสุรศักดิ์ ต.ในเมือง อ.เมืองอุบลราชธานี จ.อุบลราชธานี 34000 โทร 086 465 2532 โทรสาร 045 242 320 อีเมล์ : saraban04183@obec.go.th เวบไซต์: http://www.ubn1.go.th

12

**SCAN ME**